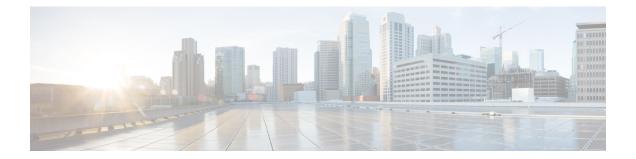

# **Configure Segment Routing Path Computation Element**

The Segment Routing Path Computation Element (SR-PCE) provides stateful PCE functionality by extending the existing IOS-XR PCEP functionality with more capabilities. SR-PCE is supported on the MPLS data plane and IPv4 control plane.

Note

The Cisco IOS XRv 9000 is the recommended platform to act as the SR-PCE. Refer to the Cisco IOS XRv 9000 Router Installation and Configuration Guide for more information.

| Feature Name                                | Release Information | Feature Description                                                                                                    |
|---------------------------------------------|---------------------|----------------------------------------------------------------------------------------------------|
| Segment Routing Path Computation<br>Element | Release 7.5.2       | You can use a recommended<br>platform to act as the Segment<br>Routing Path Computation Element<br>(SR-PCE) to calculate a suitable<br>network path for transmitting data<br>between a source and destination<br>by applying metrics such as IGP,<br>TE, and latency and restrictions<br>such as the affinity of flexible<br>algorithms for delay or IGP, and<br>disjointness for LSPs. |
|                                             |                     | SR-PCE supports up to:                                                                                                    |
|                                             |                     | • 50000 nodes                                                                                                    |
|                                             |                     | • 100000 LSPs                                                                                                    |
|                                             |                     | • 500000 links                                                                                                    |
|                                             |                     | • 2000 PCEP sessions                                                                                                    |
|                                             |                     | You can use SR-PCE for:                                                                                                    |
|                                             |                     | • Disjoint Policy, on page 6                                                                                                    |
|                                             |                     | <ul> <li>PCE-initiated SR Policies for<br/>Traffic Management, on page<br/>7</li> </ul>                                                                                                    |
|                                             |                     | PCC-initiated Policies     Delegated to PCE, on page 10                                                                                                    |
|                                             |                     | • SR-PCE IPv4 Unnumbered<br>Interface Support, on page 11                                                                                                    |

#### Table 1: Feature History Table

- About SR-PCE, on page 3
- Usage Guidelines and Limitations, on page 4
- Configure SR-PCE, on page 4
- Disjoint Policy, on page 6
- PCE-initiated SR Policies for Traffic Management, on page 7
- PCC-initiated Policies Delegated to PCE, on page 10
- SR-PCE IPv4 Unnumbered Interface Support, on page 11
- Inter-Domain Path Computation Using Redistributed SID, on page 13

# **About SR-PCE**

#### Table 2: Feature History Table

| Feature Name                 | Release<br>Information | Feature Description                                                                                                    |
|------------------------------|------------------------|----------------------------------------------------------------------------------------------------|
| TCP Authentication<br>Option | Release<br>7.3.1       | This feature introduces support for TCP Authentication Option (TCP-AO), which replaces the TCP Message Digest 5 (MD5) option, which was used for authenticating PCEP (TCP) sessions by using a clear text or encrypted password. |

The path computation element protocol (PCEP) describes a set of procedures by which a path computation client (PCC) can report and delegate control of head-end label switched paths (LSPs) sourced from the PCC to a PCE peer. The PCE can request the PCC to update and modify parameters of LSPs it controls. The stateful model also enables a PCC to allow the PCE to initiate computations allowing the PCE to perform network-wide orchestration.

SR-PCE learns topology information by way of IGP (OSPF or IS-IS) or through BGP Link-State (BGP-LS).

SR-PCE is capable of computing paths using the following methods:

- TE metric—SR-PCE uses the TE metric in its path calculations to optimize cumulative TE metric.
- IGP metric—SR-PCE uses the IGP metric in its path calculations to optimize reachability.
- LSP Disjointness—SR-PCE uses the path computation algorithms to compute a pair of disjoint LSPs. The disjoint paths can originate from the same head-end or different head-ends. Disjoint level refers to the type of resources that should not be shared by the two computed paths.

When the first request is received with a given disjoint-group ID, the first LSP is computed, encoding the shortest path from the first source to the first destination. When the second LSP request is received with the same disjoint-group ID, information received in both requests is used to compute two disjoint paths: one path from the first source to the first destination, and another path from the second source to the second destination. Both paths are computed at the same time.

#### **TCP Authentication Option**

Transmission Control Protocol (TCP) Message Digest 5 (MD5) authentication is used for authenticating PCEP (TCP) sessions by using clear text or encrypted password. This feature introduces support for TCP Authentication Option (TCP-AO), which replaces the TCP MD5 option.

TCP-AO uses Message Authentication Codes (MACs), which provides the following:

- Protection against replays for long-lived TCP connections
- More details on the security association with TCP connections than TCP MD5
- A larger set of MACs with minimal system and operational changes

TCP-AO is compatible with Primary Key Tuple (PKT) configuration. TCP-AO also protects connections when using the same PKT across repeated instances of a connection. TCP-AO protects the connections by using a traffic key that is derived from the PKT, and then coordinates changes between the endpoints.

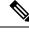

Note

TCP-AO and TCP MD5 are never permitted to use simultaneously. TCP-AO supports IPv6, and is fully compatible with the proposed requirements for the replacement of TCP MD5.

# **Usage Guidelines and Limitations**

To ensure PCEP compatibility, we recommend that the Cisco IOS XR version on the SR-PCE be the same or later than the Cisco IOS XR version on the PCC or head-end.

# **Configure SR-PCE**

This task explains how to configure SR-PCE.

### Before you begin

The Cisco IOS XRv 9000 is the recommended platform to act as the SR-PCE.

### **SUMMARY STEPS**

- 1. configure
- 2. pce
- 3. address ipv4 address
- 4. state-sync ipv4 address
- 5. tcp-buffer size
- 6. password {clear | encrypted} password
- 7. tcp-ao key-chain [include-tcp-options] [accept-ao-mismatch-connection]
- 8. segment-routing {strict-sid-only | te-latency}
- 9. timers
- 10. keepalive time
- 11. minimum-peer-keepalive time
- 12. reoptimization time
- 13. exit

#### DETAILED STEPS

|        | Command or Action               | Purpose                                        |
|--------|---------------------------------|------------------------------------------------|
| Step 1 | configure                       | Enters mode.                                   |
|        | Example:                        |                                                |
|        | RP/0/RP0/CPU0:router# configure |                                                |
| Step 2 | рсе                             | Enables PCE and enters PCE configuration mode. |
|        | Example:                        |                                                |

I

|        | Command or Action                                                                   | Purpose                                                                                                    |  |  |
|--------|-------------------------------------------------------------------------------------|----------------------------------------------------------------------------------------------------|--|--|
|        | RP/0/RP0/CPU0:router(config)# <b>pce</b>                                            |                                                                                                    |  |  |
| Step 3 | address ipv4 address                                                                | Configures a PCE IPv4 address.                                                                                                    |  |  |
|        | Example:                                                                            |                                                                                                    |  |  |
|        | <pre>RP/0/RP0/CPU0:router(config-pce)# address ipv4 192.168.0.1</pre>               |                                                                                                    |  |  |
| Step 4 | state-sync ipv4 address                                                             | Configures the remote peer for state synchronization.                                                                                                    |  |  |
|        | Example:                                                                            |                                                                                                    |  |  |
|        | <pre>RP/0/RP0/CPU0:router(config-pce)# state-sync ipv4 192.168.0.3</pre>            |                                                                                                    |  |  |
| Step 5 | tcp-buffer size                                                                     | Configures the transmit and receive TCP buffer size                                                                                                    |  |  |
|        | Example:                                                                            | each PCEP session, in bytes. The default buffer size is 256000. The valid range is from 204800 to 1024000.                                                                                                    |  |  |
|        | <pre>RP/0/RP0/CPU0:router(config-pce)# tcp-buffer 1024000</pre>                     |                                                                                                    |  |  |
| Step 6 | password {clear   encrypted} password                                               | Enables TCP authentication for all PCEP peers. Any TCP                                                                                                    |  |  |
|        | Example:                                                                            | segment coming from the PCC that does not contain a MAC matching the configured password will be rejected Specify if the password is encrypted or clear text.                                                                                                    |  |  |
|        | <pre>RP/0/RP0/CPU0:router(config-pce)# password encrypted pwd1</pre>                | <b>Note</b> TCP-AO and TCP MD5 are never permitted to be used simultaneously.                                                                                                    |  |  |
| Step 7 | tcp-ao key-chain [include-tcp-options]                                              | Enables TCP Authentication Option (TCP-AO)                                                                                                    |  |  |
|        | [accept-ao-mismatch-connection] Example:                                            | <ul> <li>authentication for all PCEP peers. Any TCP segment coming from the PCC that does not contain a MAC matching the configured key chain will be rejected.</li> <li>include-tcp-options—Includes other TCP options the header for MAC calculation.</li> <li>accept-ao-mismatch-connection—Accepts connection even if there is a mismatch of AO option between peers.</li> </ul> |  |  |
|        | <pre>RP/0/RP0/CPU0:router(config-pce) # tcp-ao pce_tcp_ao include-tcp-options</pre> |                                                                                                    |  |  |
|        |                                                                                     |                                                                                                    |  |  |
|        |                                                                                     | <b>Note</b> TCP-AO and TCP MD5 are never permitted to be used simultaneously.                                                                                                    |  |  |
| Step 8 | segment-routing {strict-sid-only   te-latency}                                      | Configures the segment routing algorithm to use strict SID                                                                                                    |  |  |
|        | Example:                                                                            | or TE latency.                                                                                                    |  |  |
|        | RP/0/RP0/CPU0:router(config-pce)# segment-routing                                   | <b>Note</b> This setting is global and applies to all LSPs that request a path from this controller.                                                                                                    |  |  |

|         | Command or Action                                                             | Purpose                                                                                                    |  |
|---------|-------------------------------------------------------------------------------|----------------------------------------------------------------------------------------------------|--|
|         | strict-sid-only                                                               |                                                                                                    |  |
| Step 9  | timers                                                                        | Enters timer configuration mode.                                                                             |  |
|         | Example:                                                                      |                                                                                                    |  |
|         | RP/0/RP0/CPU0:router(config-pce)# timers                                      |                                                                                                    |  |
| Step 10 | keepalive time                                                                | Configures the timer value for locally generated keep-alive                                                  |  |
|         | Example:                                                                      | messages. The default time is 30 seconds.                                                                    |  |
|         | <pre>RP/0/RP0/CPU0:router(config-pce-timers)# keepalive 60</pre>              |                                                                                                    |  |
| Step 11 | minimum-peer-keepalive time                                                   | Configures the minimum acceptable keep-alive timer the                                                       |  |
|         | Example:                                                                      | the remote peer may propose in the PCEP OPEN message<br>during session establishment. The default time is 20 |  |
|         | <pre>RP/0/RP0/CPU0:router(config-pce-timers)# minimum-peer-keepalive 30</pre> | seconds.                                                                                                    |  |
| Step 12 | reoptimization time                                                           | Configures the re-optimization timer. The default timer is                                                   |  |
|         | Example:                                                                      | 60 seconds.                                                                                                  |  |
|         | <pre>RP/0/RP0/CPU0:router(config-pce-timers)# reoptimization 30</pre>         |                                                                                                    |  |
| Step 13 | exit                                                                          | Exits timer configuration mode and returns to PCE                                                            |  |
|         | Example:                                                                      | configuration mode.                                                                                          |  |
|         | RP/0/RP0/CPU0:router(config-pce-timers)# exit                                 |                                                                                                    |  |
|         |                                                                               |                                                                                                    |  |

# **Disjoint Policy**

SR-PCE configuration compute disjointness for a pair of LSPs signaled by PCCs that do not include the PCEP association group-ID object in their PCEP request. This can be beneficial for deployments where PCCs do not support this PCEP object or when the network operator prefers to manage the LSP disjoint configuration centrally. The disjoint policy configuration is optional.

You can configure the disjoint group ID and the preferred level of disjointness (the type of resources that must not be shared by the two paths). SR-PCE supports the following disjoint path computations:

- link—Specifies that links are not shared on the computed paths.
- node—Specifies that nodes are not shared on the computed paths.

- srlg-Specifies that links with the same SRLG value are not shared on the computed paths.
- srlg-node—Specifies that SRLG and nodes are not shared on the computed paths.

If a pair of paths that meet the requested disjointness level cannot be found, then the paths automatically fallback to a lower level in the following way:

- If the requested disjointness level is SRLG or node, then link-disjoint paths will be computed.
- If the requested disjointness level was link, or if the first fallback from SRLG or node disjointness failed, then the lists of segments encoding two shortest paths, without any disjointness constraint, will be computed.

## **Configure Disjoint Policy**

Perform the following task to configure disjoint policy.

#### **Configuration Example**

```
Router)# configure
Router(config)# pce
Router(config-pce)# disjoint-path
Router(config-pce-disjoint)# group-id 1 type node sub-id 1
Router(config-pce-disjoint)# strict
```

**strict** is an optional parameter. It prevents the automatic fallback behavior of the preferred level of disjointness. If a pair of paths that meet the requested disjointness level cannot be found, the disjoint calculation is stopped and no new path is provided. The existing path is not modified.

Router(config-pce-disjoint)# lsp 1 pcc ipv4 192.168.0.1 lsp-name rtrA\_t1 shortest-path

The above configuration adds LSPs to the disjoint group. The **shortest-path** forces one of the disjoint paths to follow the shortest path from the source to the destination. This option can only be applied to the first LSP specified.

Router(config-pce-disjoint# commit

## PCE-initiated SR Policies for Traffic Management

An SR-TE policy can be configured on the path computation element (PCE) to reduce link congestion or to minimize the number of network touch points.

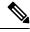

**Note** The PCE-initiated SR-TE policies are entered in PCE configuration mode. For more information on configuring SR-TE policies, see the SR-TE Policy Overview.

The PCE collects network information, such as traffic demand and link utilization. When the PCE determines that a link is congested, it identifies one or more flows that are causing the congestion. The PCE finds a suitable path and deploys an SR-TE policy to divert those flows, without moving the congestion to another part of the network. When there is no more link congestion, the policy is removed.

To minimize the number of network touch points, an application, such as a Network Services Orchestrator (NSO), can request the PCE to create an SR-TE policy. PCE deploys the SR-TE policy using PCC-PCE communication protocol (PCEP).

PCEP defines the communication between PCE and PCE as specified in the following steps:

- **1.** PCE sends a PCInitiate message to the PCC.
- 2. If the PCInitiate message is valid, the PCC sends a PCRpt message; otherwise, it sends PCErr message.
- 3. If the PCInitiate message is accepted, the PCE updates the SR-TE policy by sending PCUpd message.

You can achieve high-availability by configuring multiple PCEs with SR-TE policies. If the head-end (PCC) loses connectivity with one PCE, another PCE can assume control of the SR-TE policy.

### **Configure PCE-initiated SR Policy**

To configure a PCE-initiated SR-TE policy, you must complete the following configurations:

- 1. Enter PCE configuration mode.
- 2. Create the segment list.
- **3.** Create the policy.

### Configure PCE-initiated SR Policy with Explicit SID List

Perform the following task to configure PCE-initiated SR policy with explicit SID list.

#### **Configuration Example**

```
/* Enter PCE configuration mode and create the SR-TE segment lists */
Router# configure
Router(config) # pce
/* Create the SR-TE segment lists */
Router (config-pce) # segment-routing
Router(config-pce-sr)# traffic-eng
Router(config-pce-sr-te) # segment-list name addr2a
Router(config-pce-sr-te-sl)# index 1 address ipv4 192.168.0.1
Router(config-pce-sr-te-sl)# exit
/* Create the SR-TE policy */
Router(config-pce-sr-te)# peer ipv4 10.1.1.1
Router(config-pce-sr-te) # policy P1
Router (config-pce-sr-te-policy) # color 2 end-point ipv4 172.16.0.1
Router (config-pce-sr-te-policy) # candidate-paths
Router(config-pce-sr-te-policy-path)# preference 50
Router(config-pce-sr-te-policy-path-preference)# explicit segment-list addr2a
Router(config-pce-sr-te-pp-info) # end
```

#### **Running Configuration**

```
pce
segment-routing
traffic-eng
```

L

```
segment-list name addr2a
index 1 address ipv4 192.168.0.1
!
peer ipv4 10.1.1.1
policy P1
color 2 end-point ipv4 172.16.0.1
candidate-paths
preference 50
explicit segment-list addr2a
!
```

### **Configure PCE-initiated SR Policy with Dynamic SID List**

Perform the following task to configure PCE-initiated SR policy with dynamic SID list.

#### **Configuration Example**

In this example, the PCE creates the policy and computes the path.

```
/* Enter PCE configuration mode */
Router# configure
Router(config)# pce
/* Create the SR-TE policy */
Router(config-pce)# segment-routing
Router(config-pce-sr)# traffic-eng
Router(config-pce-sr)# peer ipv4 10.1.1.1
Router(config-pce-sr-te)# peer ipv4 10.1.1.1
Router(config-pce-sr-te)# policy Pl
Router(config-pce-sr-te-policy)# color 2 end-point ipv4 172.16.0.1
Router(config-pce-sr-te-policy)# binding-sid mpls 10001
Router(config-pce-sr-te-policy)# candidate-paths
Router(config-pce-sr-te-policy-path)# preference 50
Router(config-pce-sr-te-policy-path-preference)# dynamic mpls
Router(config-pce-sr-te-policy)# metric type igp
Router(config-pce-sr-te-polic)# commit
```

#### **Running Configuration**

```
pce
 segment-routing
 traffic-eng
  peer ipv4 10.1.1.1
  policy P1
   binding-sid mpls 10001
    color 2 end-point ipv4 172.16.0.1
    candidate-paths
    preference 50
      dynamic mpls
      metric
        type igp
       1
      1
     !
    !
   !
  !
 1
1
```

# PCC-initiated Policies Delegated to PCE

Policies are created on PCC and a path is requested from PCE. PCEP connection must be up and functional for PCE to perform the path computation.

## **Configure PCC-initiated Policies Delegated to PCE**

Perform the following task to configure the SR policies at PCC and delegate them to PCE after establishing PCEP connection.

#### **Configuration Example**

```
Router # configure
Router (config) # segment-routing
Router(config-sr) # traffic-eng
Router(config-sr-te) # policy local dynamic disj 1
Router(config-sr-te-policy) # binding-sid mpls 19002
Router(config-sr-te-policy) # color 19002 end-point ipv4 192.168.0.1
Router (config-sr-te-policy) # candidate-paths
Router(config-sr-te-policy-path) # preference 100
Router (config-sr-te-policy-path-preference) # dynamic
Router(config-sr-te-pp-info) # pcep
Router(config-sr-te-path-pcep) # exit
Router(config-sr-te-pp-info) # metric
Router(config-sr-te-path-metric)# type te
Router(config-sr-te-path-metric) # exit
Router(config-sr-te-pp-info)# exit
Router(config-sr-te-policy-path-preference) # constraints
Router(config-sr-te-path-pref-const)# affinity
Router(config-sr-te-path-pref-const-aff)# include-any
Router(config-sr-te-path-pref-const-aff-rule)# name blue
Router(config-sr-te-path-pref-const-aff-rule) # name green
Router(config-sr-te-path-pref-const-aff-rule) # commit
```

#### **Running Configuration**

```
Router # show running-config segment-routing traffic-eng policy local dynamic disj 1
segment-routing
traffic-eng
  policy local dynamic disj 1
   binding-sid mpls 19002
   color 19002 end-point ipv4 192.168.0.1
   candidate-paths
    preference 100
     dynamic
      рсер
      1
      metric
       type te
      1
     !
     constraints
     affinity
      include-any
       name blue
       name green
       1
      1
```

!

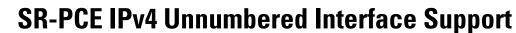

This feature allows IPv4 unnumbered interfaces to be part of an SR-PCE topology database.

An unnumbered IPv4 interface is not identified by its own unique IPv4 address. Instead, it is identified by the router ID of the node where this interfaces resides and the local SNMP index assigned for this interface.

This feature provides enhancements to the following components:

- IGPs (IS-IS and OSPF):
  - Support the IPv4 unnumbered interfaces in the SR-TE context by flooding the necessary interface information in the topology
- SR-PCE:

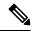

**Note** SR-PCE and path computation clients (PCCs) need to be running Cisco IOS XR software release 7.5.2 or later.

- Compute and return paths from a topology containing IPv4 unnumbered interfaces.
- Process reported SR policies from a head-end router that contain hops with IPv4 unnumbered adjacencies.

PCEP extensions for IPv4 unnumbered interfaces adhere to IETF RFC8664 "PCEP Extensions for Segment Routing" (https://datatracker.ietf.org/doc/rfc8664/). The unnumbered hops use a Node or Adjacency Identifier (NAI) of type 5. This indicates that the segment in the explicit routing object (ERO) is an unnumbered adjacency with an IPv4 ID and an interface index.

- SR-TE process at the head-end router:
  - Compute its own local path over a topology, including unnumbered interfaces.
  - Process PCE-computed paths that contain hops with IPv4 unnumbered interfaces.
  - Report a path that contains hops with IPv4 unnumbered interfaces to the PCE.

### **Configure SR-PCE IPv4 Unnumbered Interface**

This section provides the commands to configure the SR-PCE IPv4 unnumbered interface.

#### **Configuration Example**

The following example shows how to configure an IPv4 unnumbered interface:

```
Router # configure
Router(config) # interface GigabitEthernet0/0/0/0
Router(config-if) # ipv4 point-to-point
Router (config-if) # ipv4 unnumbered Loopback0
```

To bring up the IPv4 unnumbered adjacency under the IGP, configure the link as point-to-point under the IGP configuration. The following example shows how to configure the link as point-to-point under the IGP configuration:

```
Router # configure
Router (config) # router ospf one
Router(config-ospf)# area 0
Router(config-ospf-ar) # interface GigabitEthernet0/0/0/0
Router(config-ospf-ar-if) # network point-to-point
```

#### Verification

Use the **show ipv4 interface** command to display information about the interface:

Router # show ipv4 interface GigabitEthernet0/0/0/0 brief

| Tue Apr 2 12:59:53.140 EDT |             |        |          |
|----------------------------|-------------|--------|----------|
| Interface                  | IP-Address  | Status | Protocol |
| GigabitEthernet0/0/0/0     | 192.168.0.1 | Up     | Up       |

This interface shows the IPv4 address of Loopback0.

Use the show snmp interface command to find the SNMP index for this interface:

```
Router# show snmp interface
Tue Apr 2 13:02:49.190 EDT
ifName : Null0
                              ifIndex : 3
ifName : Loopback0
                             ifIndex : 10
ifName : GigabitEthernet0/0/0/0 ifIndex : 6
```

The interface is identified with the pair (IPv4:192.168.0.1, index:6).

Use the **show ospf neighbor** command to display the adjacency:

```
Router# show ospf neighbor gigabitEthernet 0/0/0/0 detail
Neighbor 192.168.0.4, interface address 192.168.0.4
   In the area 0 via interface GigabitEthernet0/0/0/0
   Neighbor priority is 1, State is FULL, 6 state changes
   Adjacency SIDs:
       Label: 24001.
                       Dynamic, Unprotected
   Neighbor Interface ID: 4
```

The output of the **show pce ipv4 topology** command is enhanced to display the interface index instead of the IP address for unnumbered interfaces:

Router# show pce ipv4 topology

```
Link[2]: unnumbered local index 6, remote index 4
 Local node:
   OSPF router ID: 192.168.0.1 area ID: 0 ASN: 0
 Remote node:
   TE router ID: 192.168.0.4
   OSPF router ID: 192.168.0.4 area ID: 0 ASN: 0
 Metric: IGP 1, TE 1, Latency 1 microseconds
 Bandwidth: Total 125000000 Bps, Reservable 0 Bps
 Admin-groups: 0x0000000
```

Adj SID: 24001 (unprotected)

The output of show pce lsp detail command includes unnumbered hops:

```
Router# show pce lsp detail
...
Reported path:
Metric type: TE, Accumulated Metric 3
SID[0]: Adj unnumbered, Label 24001, local 192.168.0.1(6), remote 192.168.0.4(4)
SID[1]: Adj unnumbered, Label 24002, local 192.168.0.4(7), remote 192.168.0.3(7)
SID[2]: Adj unnumbered, Label 24000, local 192.168.0.3(5), remote 192.168.0.2(5)
Computed path: (Local PCE)
Computed Time: Wed Apr 03 11:01:46 EDT 2019 (00:01:06 ago)
Metric type: TE, Accumulated Metric 3
SID[0]: Adj unnumbered, Label 24001, local 192.168.0.1(6), remote 192.168.0.4(4)
SID[1]: Adj unnumbered, Label 24002, local 192.168.0.4(7), remote 192.168.0.4(4)
SID[1]: Adj unnumbered, Label 24002, local 192.168.0.4(7), remote 192.168.0.3(7)
SID[2]: Adj unnumbered, Label 24000, local 192.168.0.3(5), remote 192.168.0.2(5)
```

## Inter-Domain Path Computation Using Redistributed SID

A Path Computation Element (PCE) computes SR-TE paths based on SR topology database that stores connectivity, state, and TE attributes of SR network nodes and links. BGP Labeled Unicast (BGP-LU) provides MPLS transport across IGP boundaries by advertising loopbacks and label binding of impact edge and border routers across IGP boundaries.

This feature adds new functionality to the SR-PCE that enables it to compute a path for remote non-SR end-point device distributed by BGP-LU.

The remote end-point device in the BGP-LU domain is unknown to the SR-PCE. For the SR-PCE to know about the end-point device, the gateway ABR/ASBR learns the end-point prefix via BGP-LU. The prefix is then redistributed to SR-PCE topology database from the gateway ABR/ASBR. SR-PCE then can compute the best path from the head-end device to the selected gateway router.

The following topology shows an SR domain and a BGP-LU domain, with a gateway ABR/ASBR between the two domains.

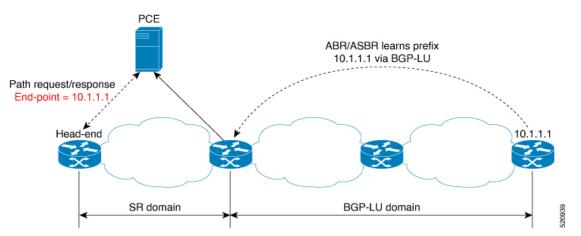

1. The gateway ABR/ASBR is configured with BGP/IGP helper to learn the remote prefix through BGP-LU and redistribute the remote prefix to the IGP helper, then to SR-PCE.

- 2. The SR-PCE selects the best gateway node to BGP-LU domain and computes the path to reach the remote prefix through the gateway node.
- **3.** The head-end device in the SR domain requests a path to the remote destination and signals the SR profile interworking with the BGP-LU domain.

The BGP-LU prefix advertisement to SR-PCE Traffic Engineer Database (TED) is done by creating an IGP helper on the ABR/ASBR to redistribute BGP-LU prefix information to IGP. IGP then sends the prefix information to the SR-PCE via BGP-LS.

If there are multiple ABR/ASBRs advertising the same remote BGP-LU prefix, the SR-PCE selects the best gateway node to the BGP-LU domain using the accumulative metric from the head-end device to the gateway and the advertised metric from the gateway to the destination.

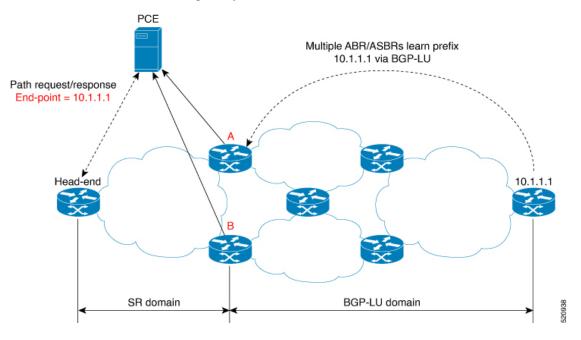

### **Example: Inter-Domain Path Computation Using Redistributed SID**

The following examples show the configurations for the IGP helper, BGP-LU, and proxy BGP-SR:

### **Configuration on the End-Point Device**

Configure the end-point device to allocate a label for the BGP-LU prefix on the end-point device:

```
router bgp 3107
bgp router-id 1.0.0.8
address-family ipv4 unicast
   network 1.0.0.8/32 route-policy bgplu-com
   allocate-label all
route-policy bgplu-com
   set community (65002:999)
end-policy
```

L

#### **Configuration on the Gateway ABR/ASBR**

1. Configure the remote prefix set and create the route policy for the BGP-LU domain:

```
prefix-set bgplu
 1.0.0.7/32,
  1.0.0.8/32,
  1.0.0.101/32,
  1.0.0.102/32
end-set
1
route-policy bgp2isis
 if destination in bgplu then
   pass
  else
   drop
 endif
end-policy
1
end
```

2. Configure the helper IGP instance on the Loopback interface:

```
router isis 101
is-type level-2-only
net 49.0001.0000.1010.1010.00
distribute link-state instance-id 9999
nsf cisco
nsf lifetime 120
address-family ipv4 unicast
 metric-style wide
 maximum-paths 64
 router-id Loopback10
 redistribute bgp 3107 metric 200 route-policy bgp2isis
  segment-routing mpls sr-prefer
1
interface Loopback10 >>> this loopback is for gateway SR-TE node-id
  passive
  address-family ipv4 unicast
   prefix-sid index 2001 explicit-null
```

3. Configure the gateway proxy BGP-SR and SR Mapping Server to allocate SR labels:

```
router bgp 3107
address-family ipv4 unicast
segment-routing prefix-sid-map
allocate-label all
segment-routing
global-block 16000 23999
mapping-server
prefix-sid-map
address-family ipv4
1.0.0.7/32 2007
1.0.0.8/32 2008
1.0.0.101/32 2101
1.0.0.102/32 2102
```